# <span id="page-0-0"></span>BDW - Programmation web - CSS

Fabien Duchateau

fabien.duchateau [at] univ-lyon1.fr

Université Claude Bernard Lyon 1

2023 - 2024

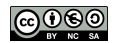

<https://perso.liris.cnrs.fr/fabien.duchateau/BDW/>

# Positionnement dans BDW

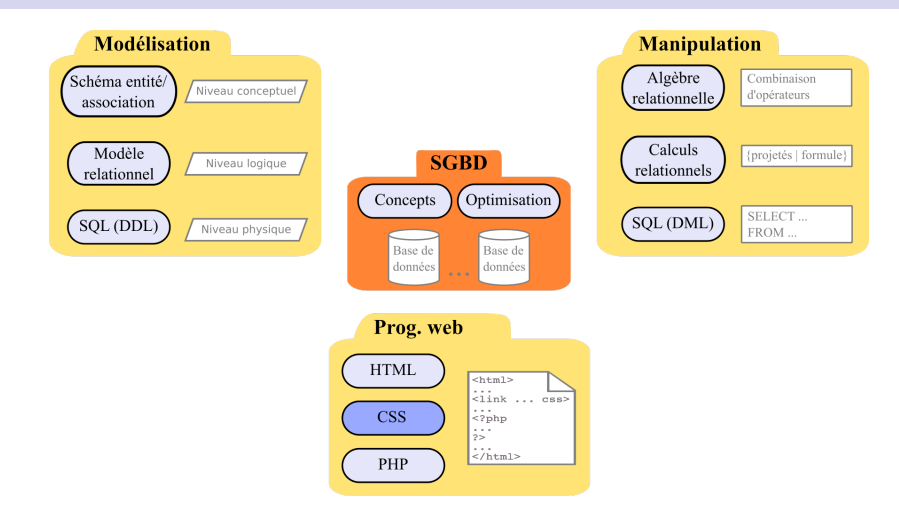

Ces diapositives utilisent [le genre féminin](http://www.youtube.com/watch?v=eAQAN2assMw) (e.g., chercheuse, développeuses) plutôt que [l'écriture inclusive](https://www.haut-conseil-egalite.gouv.fr/stereotypes-et-roles-sociaux/zoom-sur/article/pour-une-communication-sans-stereotype-de-sexe-le-guide-pratique-du-haut) [\(moins accessible, moins concise,](https://www.youtube.com/watch?v=TN1PS9qGCkI) et [pas totalement inclusive\)](https://www.youtube.com/watch?v=r4ngFxcdBJo) [BDW - Base de données et programmation web // Programmation web - CSS](#page-0-0) UCBL Lyon 1 2/29

# Une page web sans CSS, puis avec CSS

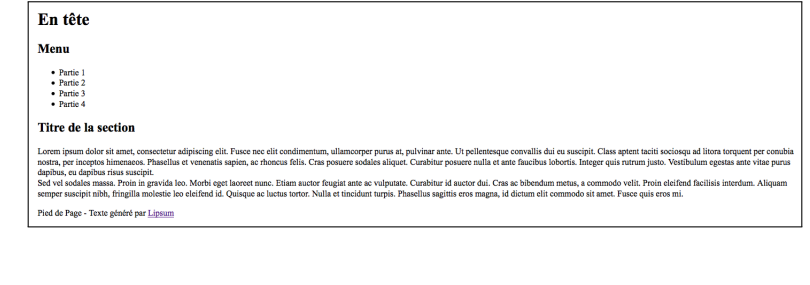

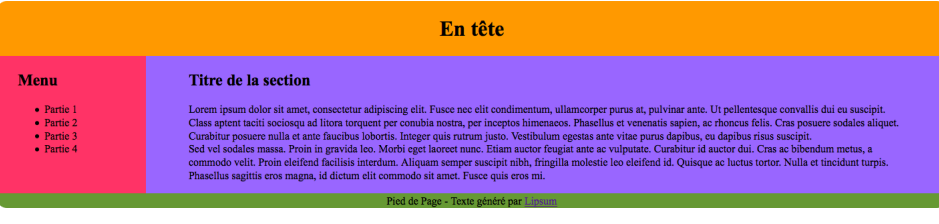

**Rappel :** insertion du CSS dans une feuille externe et définition de sélecteurs pour choisir les éléments sur lesquels appliquer un style

Quelles propriétés, quelles valeurs pour une déclaration de style ?

- I Environ 250 propriétés en CSS3 ⇒ **consulter la documentation !**
- $\triangleright$  Une majorité de propriétés possède une liste restreinte de valeurs
- **In Les styles personnalisent la mise en forme et la mise en page**

<https://caniuse.com/> <http://www.w3.org/Style/CSS/learning.fr.html> <http://www.w3schools.com/cssref/default.asp>

[BDW - Base de données et programmation web // Programmation web - CSS](#page-0-0) UCBL Lyon 1 4/29

# Propriétés en CSS - mise en forme

Concernant la mise en forme, des propriétés pour :

- $\blacktriangleright$  les couleurs (texte, arrière plan, ...)
- $\blacktriangleright$  les polices (de caractères)
- $\blacktriangleright$  l'alignement de texte
- $\blacktriangleright$  la gestion des marges

I …

Dans la suite, quelques propriétés de texte, marges, liens, …

# <span id="page-5-0"></span>Plan

### [Police](#page-5-0)

**[Texte](#page-12-0)** 

[Marges](#page-19-0)

[Pseudo-classes](#page-25-0)

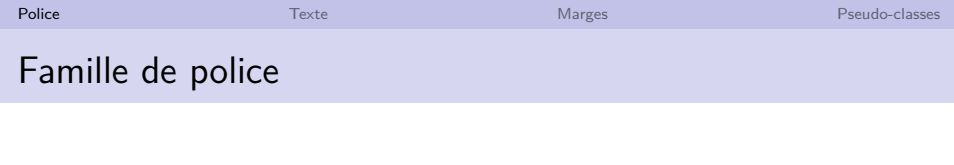

font-family : arial, times new roman, sans-serif ;

- ▶ La propriété font-family spécifie la famille de police du texte
- $\triangleright$  Valeur = liste de polices ou famille de police
- $\blacktriangleright$  La première police trouvée dans la liste est utilisée
- ▶ Déclaration @font-face pour faire télécharger une police à l'utilisatrice
- **In Recommandation ergonomique : privilégier les polices sans** serif (lisibilité)

[http://www.w3schools.com/css/css\\_font.asp](http://www.w3schools.com/css/css_font.asp)

[BDW - Base de données et programmation web // Programmation web - CSS](#page-0-0) UCBL Lyon 1 7/29

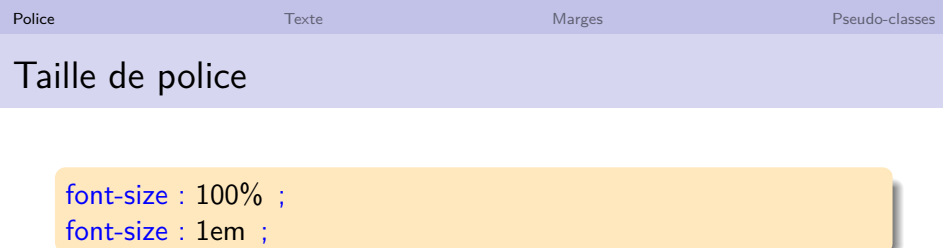

- $\blacktriangleright$  La propriété font-size spécifie la taille de la police
- $\blacktriangleright$  Taille exprimée en pourcentage  $(\%)$ , par rapport à la taille courante (em), par rapport à la taille courante de l'élément racine (rem)
- $\triangleright$  Éviter les mesures en px, cm, pt qui utilisent des valeurs absolues (inadaptées pour certains dispositifs)
- ▶ Recommandation : utiliser l'unité rem

[http://www.w3schools.com/css/css\\_font.asp](http://www.w3schools.com/css/css_font.asp)

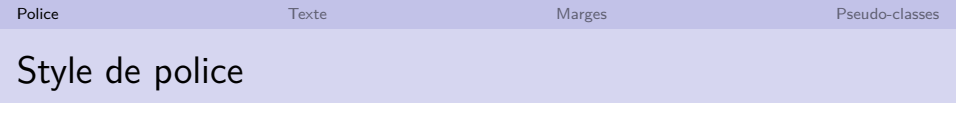

font-style : normal | italic | oblique ;

 $\blacktriangleright$  La propriété font-style spécifie un style de police incliné

 $\triangleright$  Valeurs = normal (défaut), italique, ou oblique

[http://www.w3schools.com/css/css\\_font.asp](http://www.w3schools.com/css/css_font.asp)

[BDW - Base de données et programmation web // Programmation web - CSS](#page-0-0) UCBL Lyon 1 9/29

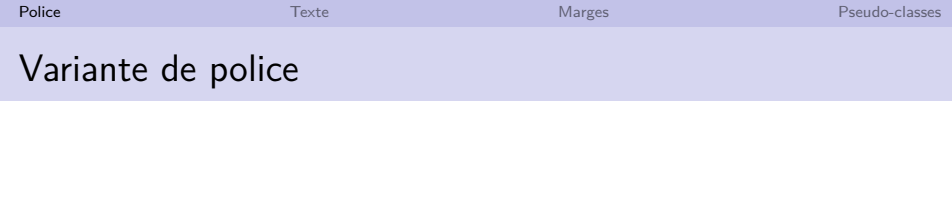

font-variant : normal  $\vert$  small-caps ;

- $\blacktriangleright$  La propriété font-variant spécifie un style en petites majuscules
- $\triangleright$  Valeurs = normal (défaut) ou petites majuscules

[http://www.w3schools.com/css/css\\_font.asp](http://www.w3schools.com/css/css_font.asp)

[BDW - Base de données et programmation web // Programmation web - CSS](#page-0-0) UCBL Lyon 1 10/29

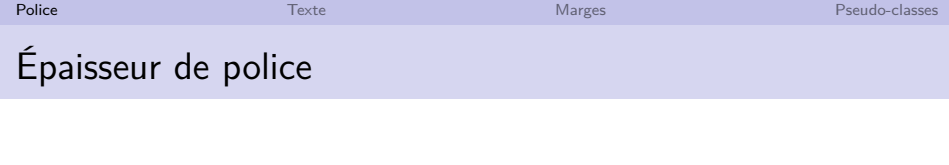

font-weight : normal | bold | bolder | lighter ;

 $\blacktriangleright$  La propriété font-weight spécifie l'épaisseur de la police

 $\blacktriangleright$  Valeurs = normal (défaut), gras, très gras ou peu gras

[http://www.w3schools.com/css/css\\_font.asp](http://www.w3schools.com/css/css_font.asp)

[BDW - Base de données et programmation web // Programmation web - CSS](#page-0-0) UCBL Lyon 1 11/29

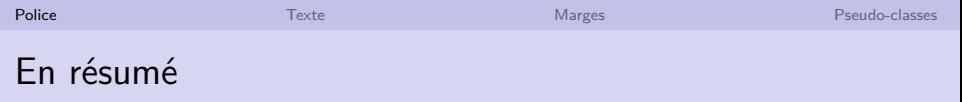

 $\triangleright$  Cinq propriétés pour personnaliser la police

**•** Possibilité d'utiliser la propriété font pour spécifier une valeur pour chacune des cinq propriétés de police (ordre "font-style font-variant font-weight font-size/line-height font-family")

```
.font-all-props {
   font: italic bold 12px/30px Georgia, serif;
}
```
[http://www.w3schools.com/cssref/pr\\_font\\_font.asp](http://www.w3schools.com/cssref/pr_font_font.asp)

[BDW - Base de données et programmation web // Programmation web - CSS](#page-0-0) UCBL Lyon 1 12/29

<span id="page-12-0"></span>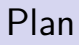

### [Police](#page-5-0)

### **[Texte](#page-12-0)**

[Marges](#page-19-0)

[Pseudo-classes](#page-25-0)

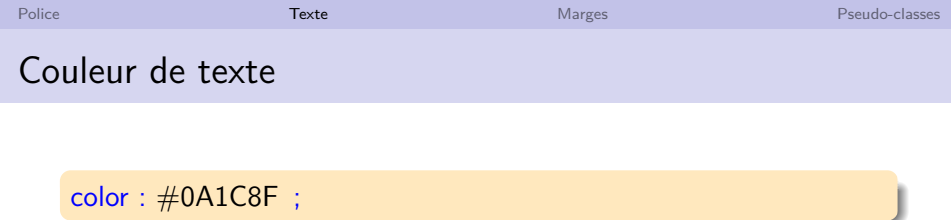

- ▶ La propriété color spécifie la couleur de texte
- $\triangleright$  Valeurs : code hexadécimal ( $\#RRGGBB$ ), code RGB (rgb(rouge, vert, bleu)), ou nom de couleur (e.g., red, blue)
- ▶ Des outils facilitent la génération d'un code couleur ("color picker")

[http://www.w3schools.com/css/css\\_text.asp](http://www.w3schools.com/css/css_text.asp) [http://www.w3schools.com/html/html\\_colors.asp](http://www.w3schools.com/html/html_colors.asp) [http://www.w3schools.com/colors/colors\\_picker.asp](http://www.w3schools.com/colors/colors_picker.asp) <http://html-color-codes.info/>

[BDW - Base de données et programmation web // Programmation web - CSS](#page-0-0) UCBL Lyon 1 14/29

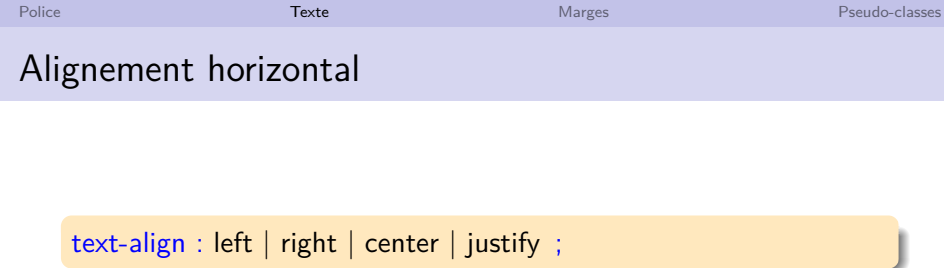

- ▶ La propriété text-align spécifie l'alignement du contenu (dont le texte)
- $\triangleright$  Valeurs = alignement à gauche, droite, centré ou justifié

[http://www.w3schools.com/css/css\\_text.asp](http://www.w3schools.com/css/css_text.asp)

[BDW - Base de données et programmation web // Programmation web - CSS](#page-0-0) UCBL Lyon 1 15/29

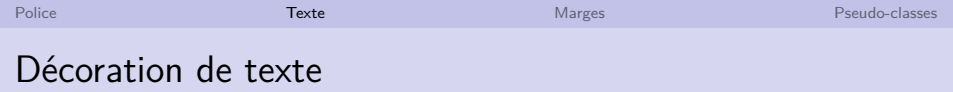

text-decoration : none | underline | overline | line-through | blink ;

- ▶ La propriété text-decoration spécifie une décoration du texte
- $\blacktriangleright$  Valeurs = rien, souligné, surligné, barré, clignotant
- **In Recommandation ergonomique : ne pas souligner du texte qui** n'est pas un lien (confusion)

[http://www.w3schools.com/css/css\\_text.asp](http://www.w3schools.com/css/css_text.asp)

[BDW - Base de données et programmation web // Programmation web - CSS](#page-0-0) UCBL Lyon 1 16/29

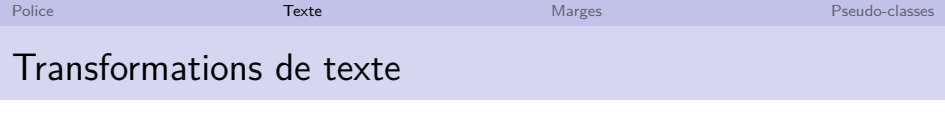

text-transform : none | capitalize | uppercase | lowercase ;

- ▶ La propriété text-transform spécifie une variante de la casse du texte
- $\triangleright$  Valeurs = rien, en capitales (première lettre de chaque mot), en majuscules, en minuscules

[http://www.w3schools.com/css/css\\_text.asp](http://www.w3schools.com/css/css_text.asp)

[BDW - Base de données et programmation web // Programmation web - CSS](#page-0-0) UCBL Lyon 1 17/29

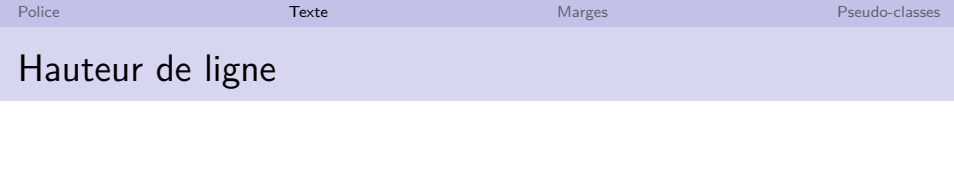

line-height : normal | nombre | pourcentage ;

- ▶ La propriété line-height spécifie la hauteur de ligne d'une texte
- $\triangleright$  Valeurs = normal, une valeur numérique ou un pourcentage

[http://www.w3schools.com/css/css\\_text.asp](http://www.w3schools.com/css/css_text.asp)

[BDW - Base de données et programmation web // Programmation web - CSS](#page-0-0) UCBL Lyon 1 18/29

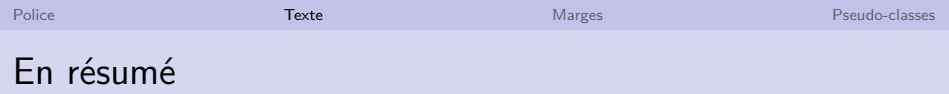

- **Peropriétés les plus courantes pour personnaliser le texte**
- $\triangleright$  D'autres propriétés de texte (espacement des mots, indentation, etc.)

LE CRITÈRE GAY'EST, S'AI DEPLOYÉ L'APPLI AVEC LE MOTEUR SÉMANTIQUE. LES LOGS HIERARCHIQUES, LE CONTRÔLE DE CHARGE ADAPTATIF, LE CONNECTEUR RESFUL, LES COMPOSANTS RESPONSIVE, LE FEEDBACK OPTIMISÉ, L'ERGONOMIE SITUEE, ... LE FOND ORANGE.  $C$ <sub>EST</sub>  $PAS$  TERRIBLE!

WWW.LUC-DAMAS.FR

# <span id="page-19-0"></span>Plan

### [Police](#page-5-0)

[Texte](#page-12-0)

### [Marges](#page-19-0)

[Pseudo-classes](#page-25-0)

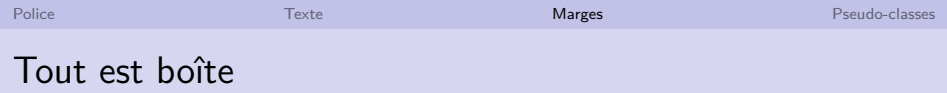

Toutes les balises HTML sont contenues dans des "boîtes" :

- $\triangleright$  Ces boîtes sont invisibles la plupart du temps
- $\triangleright$  Marge externe (*margin*) et marge interne (*padding*)
- $\blacktriangleright$  Personnalisation de quelques propriétés (bordure, espacements, etc.)

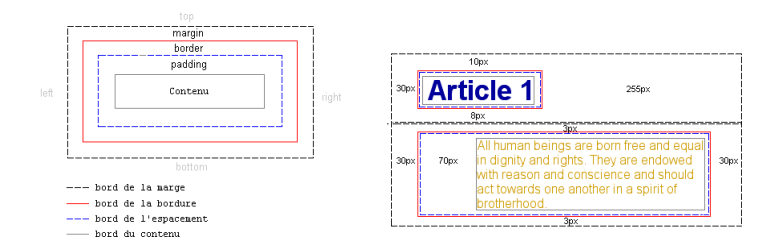

#### [http://www.w3schools.com/css/css\\_boxmodel.asp](http://www.w3schools.com/css/css_boxmodel.asp) <http://fr.html.net/tutorials/css/>

[BDW - Base de données et programmation web // Programmation web - CSS](#page-0-0) UCBL Lyon 1 21/29

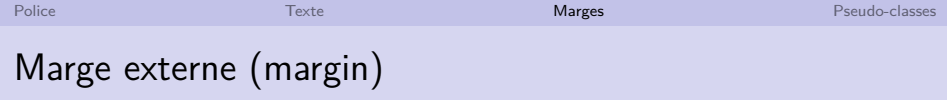

margin : auto  $|$  nombre  $|$  pourcentage  $|$  inherits ;

- $\blacktriangleright$  La propriété margin spécifie la taille des quatre marges externes (haut, droite, bas, gauche)
- ▶ Comportement variable selon le nombre de valeurs données (entre 1 et 4)
- $\triangleright$  Valeurs = automatique (centrage horizontal), une valeur numérique (e.g., em, px, cm), un pourcentage ou la valeur est héritée du composant parent
- $\triangleright$  Propriétés pour une marge spécifique (margin-top, margin-right, margin-bottom, margin-left)

[http://www.w3schools.com/css/css\\_margin.asp](http://www.w3schools.com/css/css_margin.asp)

[BDW - Base de données et programmation web // Programmation web - CSS](#page-0-0) UCBL Lyon 1 22/29

padding : nombre | pourcentage | inherits ;

- $\blacktriangleright$  La propriété padding spécifie la taille des quatre marges intérieures (haut, droite, bas, gauche)
- ▶ Comportement variable selon le nombre de valeurs données (entre 1 et 4)
- $\triangleright$  Valeurs = une valeur numérique (e.g., em, px, cm), un pourcentage ou la valeur est héritée du composant parent
- **Propriétés pour une marge spécifique (padding-top,** padding-right, padding-bottom, padding-left)

[http://www.w3schools.com/css/css\\_padding.asp](http://www.w3schools.com/css/css_padding.asp)

[BDW - Base de données et programmation web // Programmation web - CSS](#page-0-0) UCBL Lyon 1 23/29

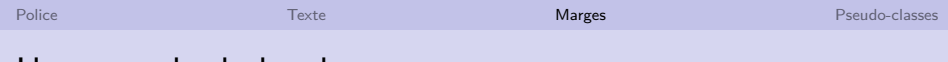

### Un exemple de bordure

```
<ol style="margin-left: 1em; border-style: dotted;
   border-width: 5px; background-color: #EE7766;
   border-radius: 10px 0;">
 <li>entrée 1</li>
 <li>entrée 2</li>
 <li>entrée 3</li>
 <li>...</li>
</ol>
```
**Que dire sur le style de la bordure ?**

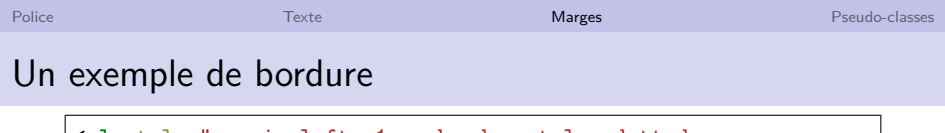

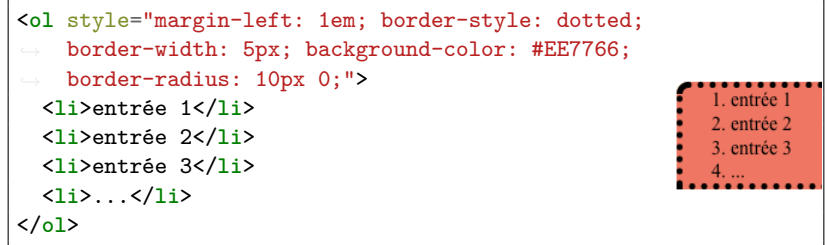

#### **Que dire sur le style de la bordure ?**

- $\blacktriangleright$  Insertion du CSS en inline (par l'attribut style)
- $\triangleright$  Style appliqué à une liste numérotée spécifique :
	- **border-style, avec pour valeur dotted (pointillés)**
	- **border-width, ici avec une épaisseur de 5px**
	- **Debar-radius, pour des coins arrondis**
	- I background-color, une couleur de fond à la liste

# <span id="page-25-0"></span>Plan

### [Police](#page-5-0)

[Texte](#page-12-0)

[Marges](#page-19-0)

[Pseudo-classes](#page-25-0)

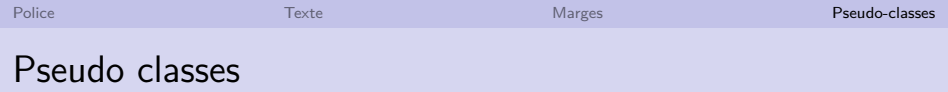

Les actions de l'utilisatrice modifient l'état d'un élément (e.g., une image survolée, un champ de saisie qui gagne le focus) :

- $\blacktriangleright$  Les pseudo-classes reflètent ces états (e.g., :hover, :focus)
- ▶ Une trentaine d'états, que le CSS permet de personnaliser
- ▶ Dans une déclaration CSS, une pseudo-classe est ajoutée après le sélecteur et un deux-points

```
sélecteur:pseudo-classe {
  proprint(6<sub>1</sub> : valueur<sub>1</sub>:…
  propriété<sub>n</sub> : valeur<sub>n</sub>;
}
```
[http://www.w3schools.com/css/css\\_pseudo\\_classes.asp](http://www.w3schools.com/css/css_pseudo_classes.asp)

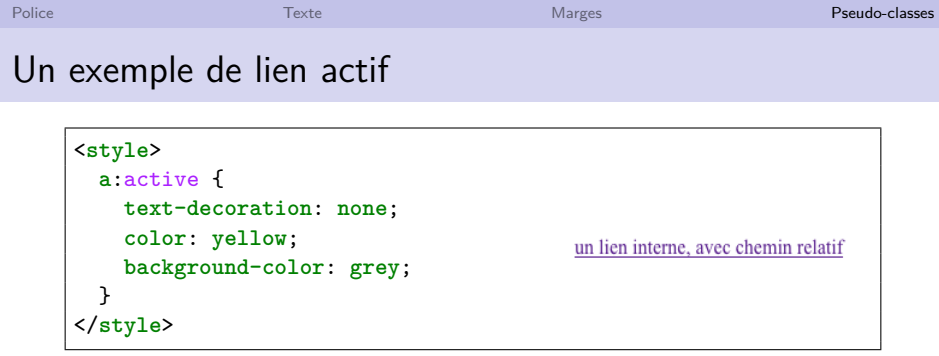

**Que dire sur le style des liens ?**

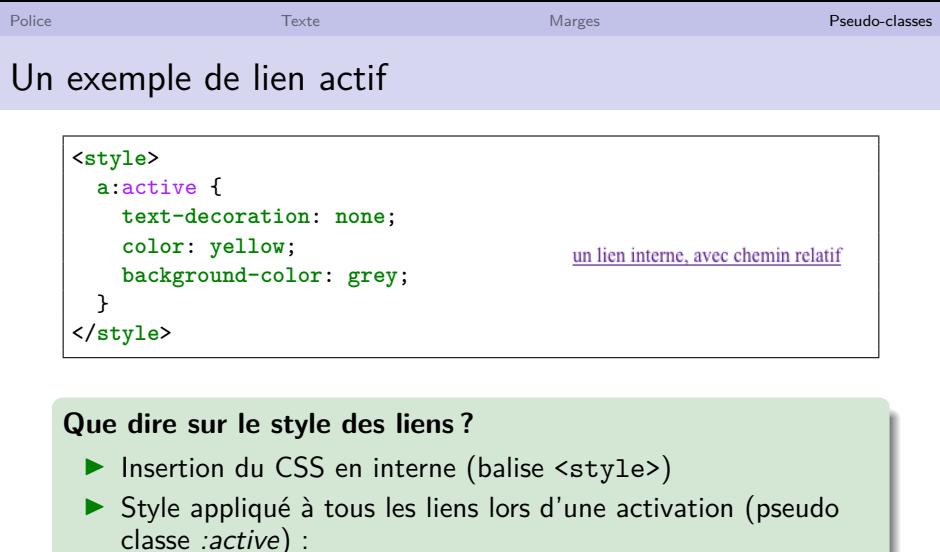

color, pour la couleur du texte (ici jaune)

text-decoration, pour supprimer toute décoration

**b** background-color, pour une couleur de fond (ici grise)

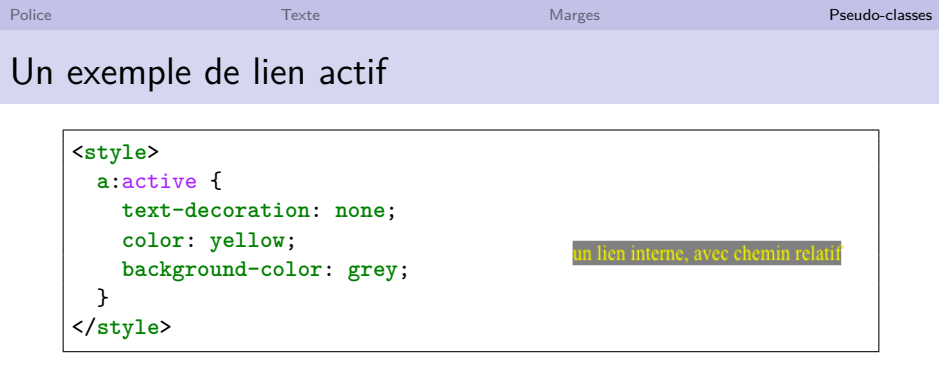

#### **Que dire sur le style des liens ?**

- Insertion du CSS en interne (balise  $\langle$ style>)
- $\triangleright$  Style appliqué à tous les liens lors d'une activation (pseudo classe :active) :
	- $\triangleright$  color, pour la couleur du texte (ici jaune)
	- $\triangleright$  text-decoration, pour supprimer toute décoration
	- $\triangleright$  background-color, pour une couleur de fond (ici grise)

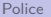

```
Extrait de demo.css
#td-special:hover {
 color: red;
 background-image :
      url('bluefish-icon.png');
 background-color: #FFFFFF;
}
```
<**link** href="demo.css" rel="stylesheet" type="text/css">

```
<table>
  <tr>
   <th>Colonne 1</th>
   <th>Colonne 2</th>
 </tr>
  <tr>
   <td>cellule 1</td>
   <td id="td-special"><br>cellule 2<br><br></td>
 </tr>
 <tr>
    <td>cellule 3</td>
   <td>cellule 4</td>
 </tr>
</table>
```

```
Extrait de demo.css
#td-special:hover {
 color: red;
 background-image :
      url('bluefish-icon.png');
  background-color: #FFFFFF;
}
```
<**link** href="demo.css" rel="stylesheet" type="text/css">

```
<table>
  <tr>
    <th>Colonne 1</th>
   <th>Colonne 2</th>
 </tr>
  <tr>
   <td>cellule 1</td>
   <td id="td-special"><br>cellule 2<br><br></td>
  </tr>
  <tr>
    <td>cellule 3</td>
   <td>cellule 4</td>
  </tr>
</table>
```
- $\blacktriangleright$  Insertion du CSS en externe
- ▶ Style appliqué au survol de l'élément identifié par tdSpecial
	- color, pour la couleur du texte (ici rouge)
	- $\triangleright$  background-color, pour une couleur de fond (ici blanc)
	- $\triangleright$  background-image, pour une image de fond

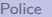

```
Extrait de demo.css
#td-special:hover {
 color: red;
 background-image :
      url('bluefish-icon.png');
  background-color: #FFFFFF;
}
```

```
Colonne 1 Colonne 2
cellule 1 cellule 2
cellule 3 cellule 4
```
<**link** href="demo.css" rel="stylesheet" type="text/css">

```
<table>
  <tr>
   <th>Colonne 1</th>
   <th>Colonne 2</th>
 </tr>
  <tr>
   <td>cellule 1</td>
   <td id="td-special"><br>cellule 2<br><br></td>
 </tr>
 <tr>
    <td>cellule 3</td>
   <td>cellule 4</td>
  </tr>
</table>
```
- $\blacktriangleright$  Insertion du CSS en externe
- ▶ Style appliqué au survol de l'élément identifié par tdSpecial
	- $\triangleright$  color, pour la couleur du texte (ici rouge)
	- $\triangleright$  background-color, pour une couleur de fond (ici blanc)
	- $\triangleright$  background-image, pour une image de fond

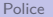

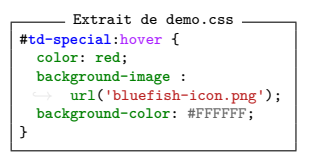

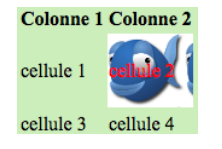

<**link** href="demo.css" rel="stylesheet" type="text/css"> <**table**> <**tr**> <**th**>Colonne 1</**th**> <**th**>Colonne 2</**th**> </**tr**> <**tr**> <**td**>cellule 1</**td**>

```
<td id="td-special"><br>cellule 2<br><br></td>
</tr>
<tr>
  <td>cellule 3</td>
```

```
<td>cellule 4</td>
 </tr>
</table>
```
- $\blacktriangleright$  Insertion du CSS en externe
- ▶ Style appliqué au survol de l'élément identifié par tdSpecial
	- $\triangleright$  color, pour la couleur du texte (ici rouge)
	- $\triangleright$  background-color, pour une couleur de fond (ici blanc)
	- $\triangleright$  background-image, pour une image de fond

## En résumé

**P** Pseudo éléments (e.g., première ligne d'un texte)

**Nombreuses propriétés et** valeurs associées en CSS3 (se référer à la documentation)

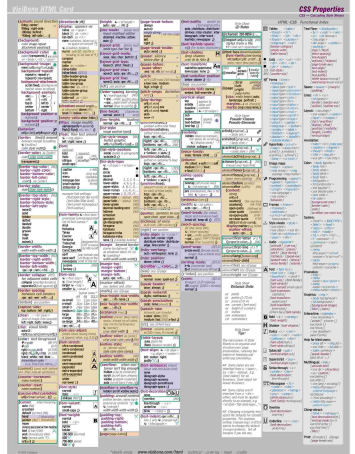

[http://www.w3schools.com/css/css\\_pseudo\\_elements.asp](http://www.w3schools.com/css/css_pseudo_elements.asp) <http://www.w3schools.com/cssref/default.asp> <http://visibone.com/html> [BDW - Base de données et programmation web // Programmation web - CSS](#page-0-0) UCBL Lyon 1 29/29